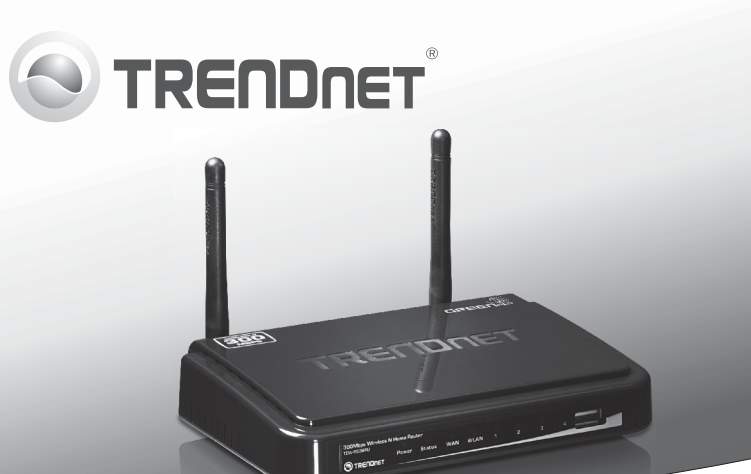

# **300 MBit/s Wireless-N Home-Router mit USB-Port** TEW-652BRU

• Anleitung zur Schnellinstallation [1]

### **1. Bevor Sie Anfangen**

## **Packungsinhalt**

- TEW-652BRU
- Anleitung zur Schnellinstallation
- CD-ROM (Dienstprogramm & Bedienungsanleitung)
- Netzwerkkabel (1.5 m / 5 ft.)
- Netzteil (5V DC, 2A)

## **Mindestanforderungen**

- Einen Computer mit einem Ethernet-Anschluss und Web-Browser
- Breitband-Internet
- Installiertes Modem

## **Anforderungen des USB-Dienstprogramms**

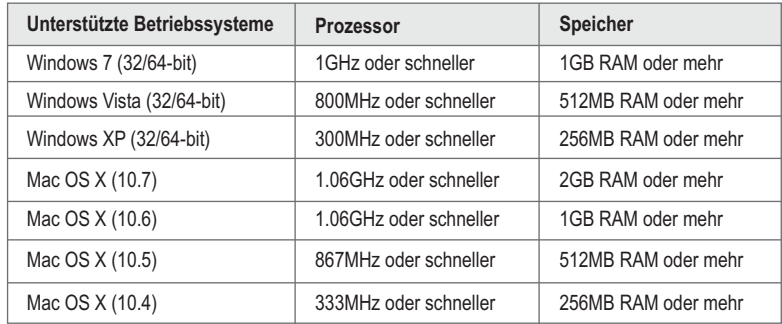

## **2. Installation**

- **1.** Prüfen Sie, dass eine Internetverbindung besteht.
- **2.** Schalten Sie das Modem aus.
- **3.** Trennen Sie das Netzwerkkabel von Ihrem Modem und dem Computer ab.
- **4.** Verbinden Sie das Modem mit dem WAN-Port des TEW-652BRU.
- **5.** Verbinden Sie den Computer mit einem LAN-Port des TEW-652BRU.

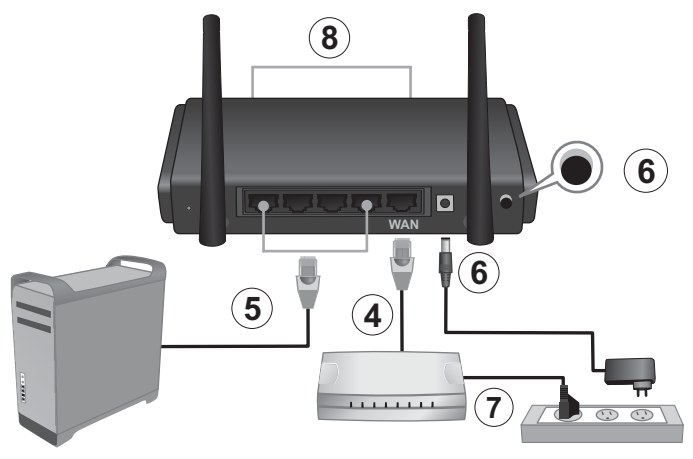

- **6.** Verbinden Sie das Netzteil mit dem TEW-652BRU und stecken Sie es in eine Steckdose. Stellen Sie den Einschalter auf "Ein".
- **7.** Schalten Sie das Kabel- oder DSL-Modem ein. Warten Sie, bis die LEDs anzeigen, dass das Modem vollständig hochgefahren wurde. Weitere Informationen zu den Modem-LEDs finden Sie in der Bedienungsanleitung des Modems.
- **8.** Kontrollieren Sie die Funktionsbereitschaft Ihres Routers anhand der LED-Statusanzeigen auf der Vorderseite des Geräts **Power** (Stromversorgung) leuchtet grün, **Status** blinkt grün, **WAN** und **WLAN** (Drahtlose Verbindung) leuchten grün und die LED für den **LAN-Port**, an dem Ihr Computer angeschlossen ist, leuchtet ebenfalls grün.

**9.** Öffnen Sie einen Webbrowser und geben Sie in die Adressleiste **http://192.168.10.1** ein. Drücken Sie dann auf die **Enter** (Eingabetaste).

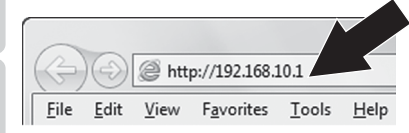

**10.** Geben Sie **User name** (Benutzername) und **Password** (Kennwort) ein und klicken Sie auf **OK. Standardmäßig:**

**User Name** (Benutzername): admin **Password** (Kennwor): admin

**Hinweis**: Achten Sie auf Groß- und Kleinschreibung.

**11.** Der Assistent wird automatisch angezeigt. Klicken Sie andernfalls auf die Schaltfläche **Wizard** (Assistant) in der linken unteren Bildschirmecke.

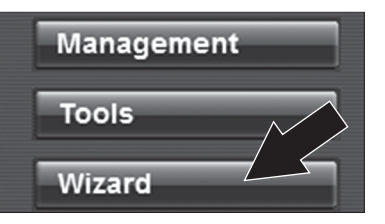

**12.** Folgen Sie den Anweisungen des Installationsassistenten. Klicken Sie auf **Restart** (Neu starten).

#### **Hinweis:**

- Um Ihr Netzwerk vor unbefugten Zugriffen ! zu schützen, sollten Sie die drahtlose Verschlüsselung aktivieren. Informationen zur Einrichtung der Verschlüsselung finden Sie in der Bedienungsanleitung auf der CD.
- Bewahren Sie Ihren ! Verschlüsselungsschlüssel an einem sicheren Ort auf. Bei der ersten Verbindungsaufnahme werden Sie aufgefordert, den Schlüssel einzugeben.
- **13.** Öffnen Sie Ihren Webbrowser und geben Sie eine URL ein (z.B. www.trendnet.com), um zu prüfen, ob eine Internetverbindung besteht.

**Hinweis**: Eine Anleitung zur Verwendung Ihres USB-Geräts mit dem TEW-652BRU finden Sie in der Bedienungsanleitung auf der beiliegenden CD.

#### **Der drahtlose Router ist jetzt vollständig installiert.**

Weitere Informationen zu den Konfigurations- und erweiterten Einstellungen des **TEW-652BRU** finden Sie der Bedienungsanleitung auf der beiliegenden CD-ROM oder auf der Website von TRENDnet unter http://www.trendnet.com.

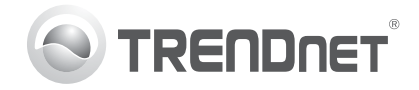

## **Product Warranty Registration**

Please take a moment to register your product online. Go to TRENDnet's website at http://www.trendnet.com/register

#### Certifications

This equipment has been tested and found to comply with FCC and CE Rules. Operation is subject to the following two conditions:

(1) This device may not cause harmful interference.

(2) This device must accept any interference received. Including interference that may cause undesired operation.

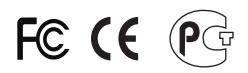

Waste electrical and electronic products must not be disposed of with household waste. Please recycle where facilities exist. Check with you Local Authority or Retailer for recycling advice

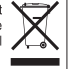

NOTE: THE MANUFACTURER IS NOT RESPONSIBLE FOR ANY RADIO OR TV INTERFERENCE CAUSED BY UNAUTHORIZED MODIFICATIONS TO THIS FOURMENT. SUCH MODIFICATIONS COULD VOID THE USER'S AUTHORITY TO OPERATE THE FOUIPMENT

#### **ADVERTENCIA**

En todos nuestros equipos se mencionan claramente las caracteristicas del adaptador de alimentacón necesario para su funcionamiento. El uso de un adaptador distinto al mencionado puede producir daños físicos y/o daños al equipo conectado. El adaptador de alimentación debe operar con voltaje y frecuencia de la energia electrica domiciliaria existente en el pais o zona de instalación.

> **TRFNDnet** 20675 Manhattan Place Torrance, CA 90501, USA

Copyright ©2011. All Rights Reserved. TRENDnet.